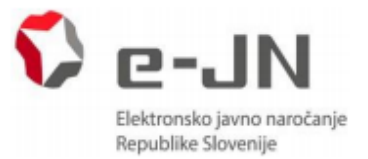

# **POGOSTO ZASTAVLJENA VPRAŠANJA IN ODGOVORI – PONUDNIKI**

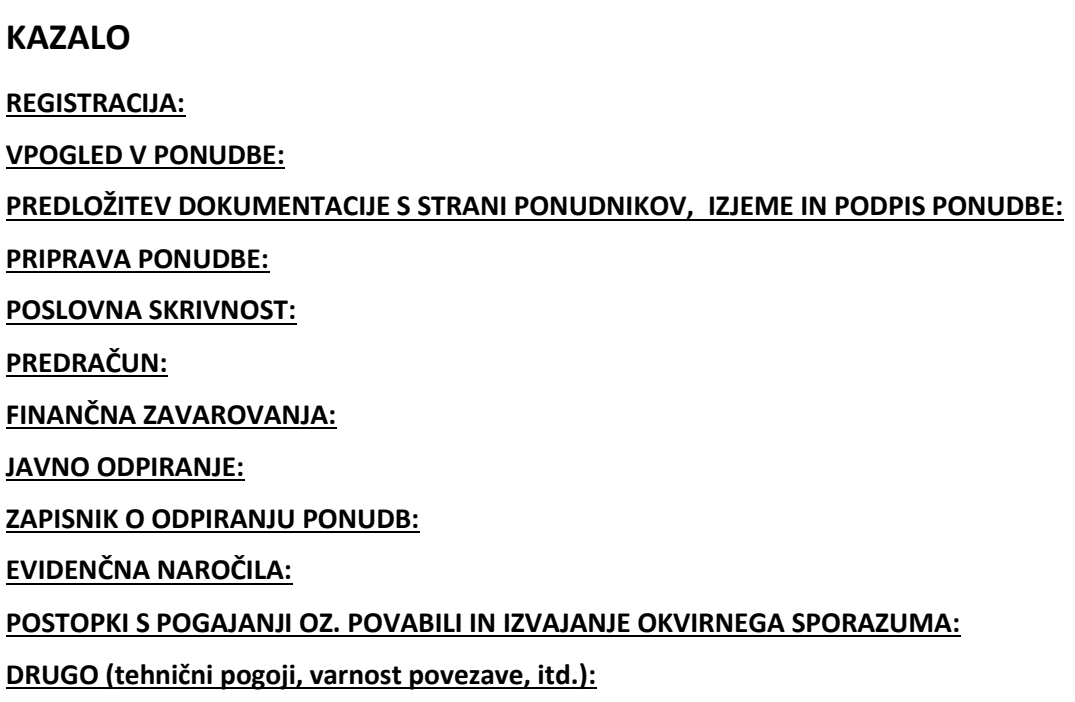

#### <span id="page-0-0"></span>**REGISTRACIJA:**

Vsak uporabnik se mora v sistem e-JN registrirati z digitalnim kvalificiranim potrdilom. Aplikacija dovoljuje vsa digitalna potrdila certificiranih izdajateljev: Halcom, NLB, sigen-ca, Poštarca.

Uporabnik se lahko v sistem prijavi zgolj z veljavnim digitalnim kvalificiranim potrdilom. V kolikor uporabniku veljavnost digitalnega kvalificiranega potrdila poteče, se mora v sistem e-JN (ponovno) registrirati z novim, veljavnim digitalnim kvalificiranim potrdilom.

Tudi tuji ponudniki za registracijo potrebujejo digitalno kvalificirano potrdilo, in sicer morajo oddati elektronsko Vlogo za registracijo podjetja s sedežem izven RS. Sistem e-JN je preveden tudi v angleški jezik in zaradi tega prijaznejši tudi uporabnikom iz drugih držav. Ponudniki pa ponudbe v sistem e-JN predložijo v jeziku, kakor zahteva naročnik v razpisni dokumentaciji.

V primeru prenehanja delovnega razmerja osebe pri ponudniku, upravitelj pravic osebo, kateri preneha delovno razmerje, deaktivira v sistemu e-JN. Pri naročniku lahko osebo deaktivira nosilec in upravitelj pravic. Če se zamenja zakoniti zastopnik pravne osebe, se mora novi zakoniti zastopnik na novo registrirati v sistem e-JN, že registriranim ostalim uporabnikom pri tej pravni osebi se v tem primeru ni treba registrirati na novo.

Registracija v sistem je enkratna, za nadaljnje delo tega registriranega uporabnika zadostuje prijava v sistem (brez ponovne registracije). Pri vsaki posamezni prijavi v sistem e-JN se registrirani uporabnik identificira z digitalnim kvalificiranim potrdilom.

Način registracije se razlikuje glede na tip uporabnika oz. njegovo uporabniško vlogo. V primerih, ko je pred dokončno registracijo uporabnika potrebna potrditev pravic s strani skrbnika informacijskega sistema (npr. registracija pooblaščenca fizične osebe ali samostojnega podjetnika ter registracija

podjetja s sedežem izven Republike Slovenije), skrbnik potrditev opravi najkasneje do konca naslednjega delovnega dne po dnevu, v katerem je uporabnik zaprosil za pravice,

Sistem e-JN ne zahteva registracije vseh zakonitih zastopnikov, če je teh več, se lahko registrirajo vsi. Če se ne bodo registrirali vsi zakoniti zastopniki, pa bodo sistem e-JN lahko uporabljali samo tisti uporabniki, kise bodo v sistem registrirali. Prvo prijavo pravne osebe lahko opravi le zakonitizastopnik pravne osebe, ki je vpisan v Evidenco kvalificiranih digitalnih potrdil zastopnikov enot Poslovnega registra Slovenije (EDP). Če je zakonitih zastopnikov več, prvo registracijo izvede eden izmed njih. Ko je pravna oseba registrirana v sistem e-JN, se lahko za delo s to pravno osebo registrira poljubno število pooblaščencev. Pravice za delo pooblaščenca pravne osebe dodeli zakoniti zastopnik pravne osebe oz. oseba, ki jo zakoniti zastopnik pooblasti za upravljanje pravic v okviru te pravne osebe. Pooblaščenci so lahko tako zaposleni pri pravni osebi kot tudi morebitni zunanji subjekti, ki jih za delo s to pravno osebo pooblasti zakoniti zastopnik.

Če je določen zakoniti zastopnik v več pravnih osebah, se lahko registrira za vse pravne osebe, katerih zakonit zastopnik je.

Tako je mogoče tudi, da oseba, zaposlena v podjetju X in hkrati v podjetju Y pooblaščena za oddajo ponudb, odda ponudbo za obe podjetji z enim digitalnim potrdilom, pod pogojem, da jim je zakoniti zastopnik vsake od teh pravnih oseb dodelil pravice oddaje ponudbe.

V primeru dvojnega zastopanja gospodarski subjekt interno določi (na način, ki ga predvidevajo njegova interna pravila) kdo od obeh zastopnikov ali nekdo tretji (pooblaščeni) bo v vseh ali le v konkretnem postopku javnega naročila sprejel posamezno odločitev (oddal oz. podpisal ponudbo, dodelil pravice pooblaščenca gospodarskega subjekta, dodelil pravice skrbnika v sistemu e-JN ipd.).

V primeru skupnega nastopanja, nastopanja z uporabo zmogljivosti drugih subjektov ali s podizvajalci, registracija teh sodelujočih v sistem e-JN za namen oddaje ponudbe na konkretnem javnem naročilu, kjer ponudbo oddaja ponudnik oz. vodilni partner, ni potrebna. Ponudnik, ki oddaja ponudbo, v razdelku »Osnovni podatki« navede ali sodeluje s katerim od navedenih. V tem primeru se mu odpre dodaten razdelek za sodelujoče, kamor vnese naziv in naslov sodelujočega ter zanj priloži ESPD ali izjavo (če je slednja dovoljena).

Če ponudnik v ponudbi nastopa povsem sam, mu tega dejstva ni treba nikjer posebej označiti (označi se samo v primeru, da ne nastopa sam).

Več o sistemu e-JN,registraciji in uporabniških računih si lahko pogledate v Splošnih pogojih za uporabo funkcionalnosti elektronske oddaje ponudb v sistem e-JN in v Navodilih za uporabo informacijskega sistema za uporabo funkcionalnosti elektronske oddaje ponudb e-JN: PONUDNIKI, ki so objavljeni na spletni povezavi: [http://ejn.gov.si/eJN2.](http://ejn.gov.si/eJN2)

### <span id="page-1-0"></span>**VPOGLED V PONUDBE:**

Vpogled v ponudbe oziroma korespondenca v zvezi z izvedbo le-tega ne poteka preko sistema e-JN. Naročnik bo v vsakem posameznem primeru odločil, na kakšen način bo vlagatelju zahtevka za vpogled le-tega omogočil. V skladu z namenom elektronskega javnega naročanja praviloma ni smotrno, da bi naročniki vso dokumentacijo tiskali in vlagatelju zahtevka za vpogled omogočili vpogled v ponudbe v papirni obliki.

Za izvedbo elektronskega vpogleda pa mora naročnik vsekakor razpolagati s programom, ki omogoča zakritje podatkov, ki veljajo za poslovno skrivnost (in se jih kot take označi v skladu z ZJN-3 oziroma ZGD-1) ter tajnih in osebnih podatkov (npr. Adobe Acrobat professional), saj mora naročnik v vsakem primeru zagotoviti, da v dokumentaciji ustrezno zakrije informacije oziroma podatke, ki predstavljajo poslovno skrivnost oziroma so osebni ali tajni podatki.

V skladu z navedenim bi bilo primerno, da bi naročnik vlagatelju zahtevka za vpogled predal elektronski zapiszahtevane informacije (v kateri bi ustrezno zakril poslovne, osebne in tajne podatke). V določenih

primerih, predvsem, ko bi se zahteva nanašala le na določeno informacijo iz prejete ponudbene dokumentacije, pa bi lahko bilo ustrezno tudi, da bi naročnik le-to po elektronski pošti poslal vlagatelju.

# <span id="page-2-0"></span>**PREDLOŽITEV DOKUMENTACIJE S STRANI PONUDNIKOV, IZJEME IN PODPIS PONUDBE:**

Ponudnik mora načeloma celotno ponudbeno dokumentacijo pred rokom za oddajo ponudb pripeti v sistem e-JN v elektronski obliki. ZJN-3 določa nekatere izjeme, v primeru katerih ni potrebno zahtevati predložitve elektronske verzije dokumentov, med drugimi tudi v primeru zahteve po predložitvi vzorcev, modelov ipd. V tem primeru naročnik v razpisni dokumentaciji oziroma obvestilu o naročilu poda ustrezna navodila, pri tem pa sledi tretjemu odstavku 37. člena ZJN-3, ki v takem primeru omogoča ali uporabo pošte ali pa kombinacijo pošte in elektronskih sredstev. Če se naročnik odloči za kombinacijo pošte in elektronskih sredstev, mora jasno navesti, na kateri naslov in do kdaj mora ponudnik predložiti fizične vzorce oziroma modele, za preostali del ponudbene dokumentacije pa zahteva oddajo ponudbe elektronsko v sistem e-JN.

Ponudnik mora vedno slediti zahtevam naročnika, zapisanim v razpisni dokumentaciji. V kolikor ponudnik ne odda ponudbe v skladu z zahtevami naročnika, navedenimi v razpisni dokumentaciji, se takšna ponudba zavrne kot nedopustna. Ponudba, ki ne ustreza potrebam in zahtevam naročnika, določenim v razpisni dokumentaciji, se namreč v skladu s točko 29. prvega odstavka 2. člena ZJN-3 označi kot nedopustna. V kolikor torej naročnik v razpisni dokumentaciji zahteva elektronsko predložitev ponudb, ponudnik pa te zahteve naročnika ne upošteva, je takšna ponudba nedopustna. Ponudnik lahko v sistem e-JN v razdelek »Predračun« naloži le \*.pdf obliko datoteke, v razdelek »ESPD – ponudnik« \*.xml obliko datoteke, v ostale razdelke pa lahko naloži dokumente vseh formatov. Sistem e-JN omogoča naložitev datotek v velikosti posameznega dokumenta do 200 MB in v skupni velikosti vseh dokumentov največ 300 MB.

V razdelek »Predračun«, kamor se naloži le \*.pdf obliko datoteke, je mogoče pripeti le en dokument! Več dokumentov (oz. več priponk /več predračunov) je mogoče naložitisamo v primeru, če so v postopku javnega naročila dovoljene variante (opozarjamo, delitev naročila na sklope NI variantno naročilo).

Podpis ponudbe v sistemu e-JN poteka tako, da se po kliku na gumb »Oddaj ponudbo« odpre stran za podpis dokumentov. S podpisom ponudbe se samodejno podpišejo dokumenti, ki jih ponudnik naloži v razdelka:

- Predračun
- ESPD ponudnik oziroma Izjava ponudnik

Ostali priloženi dokumenti se ne podpišejo samodejno s podpisom ponudbe.

Zaporednega podpisovanja sistem e-JN ne omogoča.

Če ena oseba v sistemu e-JN pripravlja ponudbo, nima pa pravice oddaje (podpisa) ponudbe, sledite Navodilom za uporabo informacijskega sistema za uporabo funkcionalnosti elektronske oddaje ponudb e-JN: PONUDNIKI, točka 3.2.

Podpis je vezan na digitalno potrdilo, zato lahko podpis ponudbe na zgoraj opisan način v sistemu e-JN (torej z oddajo ponudbe) izvede samo ena oseba, lahko pa ponudnik, če želi ali če tako zahteva naročnik, vse priloge oz. dokumente, ki jih naloži v razdelek »Drugi dokumenti« predhodno podpiše ali parafira s strani obeh (ali več) zastopnikov in skenirano prilogo oz. dokument v formatu \*.pdf naloži med dokumentacijo.

Podpis \*.pdf dokumenta (v zavihku »Predračun«) in \*.xml dokumenta (v zavihku »ESPD – ponudnik«) (oziroma \*.pdf dokumenta (v zavihku »Izjava – ponudnik«)) poteka tako, da ponudnika sistem po kliku na gumb »Oddaj ponudbo« preusmeri na Storitev za spletno prijavo in e-podpis (SI-PASS), kjer se v

naboru pokaže datoteke, katere bo ponudnik podpisal, nato vnese še geslo in le-te elektronsko podpiše.

Ko je ponudba podpisana, sistem e-JN takoj prikaže obvestilo, da je bila ponudba uspešno oddana. Ponudnik pa status ponudbe (oddana, razveljavljena, umaknjena…) vidi tudi na ikoni Ponudbe (več o tem tudi v Navodilih za uporabo informacijskega sistema za uporabo funkcionalnosti elektronske oddaje ponudb e-JN: PONUDNIKI, ki so objavljeni na spletni povezavi: [http://ejn.gov.si/eJN2\)](http://ejn.gov.si/eJN2).

Med »Drugi dokumenti« tako ponudnik priloži vso ostalo dokumentacijo, potrdila, soglasja, tehnične specifikacije itd., ki jih zahteva naročnik. V ta razdelek se na primer naložijo tudi potrdila o nekaznovanosti, ipd. Dokumenti, ki se naložijo v razdelek »Drugi dokumenti« pa so (če se zahteva podpis) lahko podpisani fizično in skenirani kot \*.pdf dokument ali drug format, ki omogoča shranjevanje skeniranega dokumenta (npr. \*.tif, \*.jpg), lahko pa so podpisani elektronsko in naloženi kot \*.pdf dokument. Niso pa ti dokumenti samodejno elektronsko podpisani ob oddaji ponudbe.

V primeru skupnega nastopanja, nastopanja z uporabo zmogljivosti drugih subjektov ali s podizvajalci, ponudnik, ki oddaja ponudbo, v razdelku »Osnovni podatki« navede ali sodeluje s katerim od navedenih. V tem primeru se mu odpre dodaten razdelek za sodelujoče, kamor vnese naziv in naslov sodelujočega ter zanj priloži ESPD ali izjavo (če je slednja dovoljena). ESPD-ji sodelujočih se priložijo v razdelek »ESPD-sodelujoči«, če so dovoljene izjave pa v razdelek »Izjave – sodelujoči«. V obeh primerih pa je mogoče naložiti več datotek (če npr. ponudnik sodeluje z enim partnerjem in še dvema podizvajalcema, bo v razdelek ESPD-sodelujoči/Izjava-sodelujoči lahko naložil tri datoteke).

#### <span id="page-3-0"></span>**PRIPRAVA PONUDBE:**

Opis priprave in shranjevanja ponudbe je naveden v Navodilih za uporabo informacijskega sistema za uporabo funkcionalnosti elektronske oddaje ponudb e-JN: PONUDNIKI, ki so objavljeni na spletni povezavi: [http://ejn.gov.si/eJN2.](http://ejn.gov.si/eJN2)

Sistem e-JN bo v primeru, če ne bo priložen predračun (ali bo v napačnem formatu) oziroma če ne bo priložen ESPD – ponudnika (ali bo v napačnem formatu) (ali če ne bo priložena Izjava – ponudnik (ali bo v napačnem formatu)), ponudnika opozoril na manjkajoče dokumente (oziroma napačen format dokumenta). Pri ostalih prilogah sistem e-JN ne opozarja samodejno, saj ni mogoče predvideti alisploh in katere dokumente mora poleg predračuna in ESPD-ja (oziroma Izjave) priložiti ponudnik.

### <span id="page-3-1"></span>**POSLOVNA SKRIVNOST:**

V skladu z ZJN-3 naročnik ni (več) vezan na varovanje poslovne skrivnosti, kot jo pozna ZGD-1, temveč se sklicevanje na poslovno skrivnost v delu ponudbe dopušča le, če jo je ponudnik tako predložil in označil. ZJN-3 torej dopušča le tiste poslovne skrivnosti, ki podležejo subjektivnemu kriteriju presoje in morajo biti kot take določene vnaprej, v sami ponudbi.

Ponudnik mora v ponudbi navesti oziroma označiti informacije, ki predstavljajo poslovno skrivnost. ZGD-1 določa, da za poslovno skrivnost štejejo podatki, za katere tako določi družba s pisnim sklepom. Ponudnik mora torej sklep o določitvi poslovne skrivnosti predložiti že v ponudbi.

Dolžnost gospodarskega subjekta, da podatke, za katere meni, da predstavljajo subjektivno poslovno skrivnost, označi vnaprej, izhaja tudi iz ZGD-1. Kot je bilo že zapisano, ZGD-1 v prvem odstavku 39. člena določa, da se za poslovno skrivnost štejejo podatki, za katere tako določi družba s pisnim sklepom. S tem sklepom morajo bitiseznanjeni družbeniki, delavci, člani organov družbe in druge osebe, ki morajo varovati poslovno skrivnost. Kot je pojasnila tudi že DKOM (npr. sklep št. 018-348/2011) "Iz citiranega določila nedvomno izhaja, da mora biti sklep pisen in da morajo biti z njim seznanjene vse osebe, ki so dolžne podatek varovati, kar posledično pomeni, da sklep ne more veljati za nazaj.".

Včasih naročniki v razpisni dokumentaciji navedejo natančna navodila, kako naj bodo v ponudbi označeni podatki oziroma informacije, ki predstavljajo poslovno skrivnost. Ta navodila je potrebno

razumeti kot napotila, ki pomenijo olajšanje morebitnega vpogleda v ponudbo. Vendar, čeprav podatki niso bili označeni na način, kot jih je naročnik predvidel v svoji razpisni dokumentaciji (npr. s tiskanimi črkami napisano »POSLOVNA SKRIVNOST« ali »ZAUPNO«, podatek podčrtan z rdečo…), to ne pomeni, da ti podatki niso poslovna skrivnost. V primeru, da ponudnik v ponudbi poda sklep o določitvi poslovne skrivnosti, se podatki, ki jih je ponudnik navedel kot zaupne, obravnavajo kot poslovna skrivnost skladno z ZJN-3 oziroma ZGD-1.

## <span id="page-4-0"></span>**PREDRAČUN:**

Na javnem odpiranju ponudb bo razkrit dokument, ki ga bo ponudnik pripel v razdelek »Predračun« v sistemu e-JN.

V primeru, ko naročnik zahteva sestavo cen v zahtevnejši obliki (npr. v Excel-u, z več zavihki s podrobnimi navedbami ali zahtevami po določenih specifikacijah, ki bi lahko pomenile poslovno skrivnost), je primerno, da pripravi (tudi) ustrezen povzetek predračuna (rekapitulacijo), ki ga bo ponudnik pripel v razdelek »Predračun«, celoten predračun pa v zavihek »Druge priloge« in le-ta ne bo viden na javnem odpiranju ponudb.

Za ustrezno pripravo in navodila glede predračuna so pripravljena tudi opozorila naročnikom v zvezi s pravilno pripravo razpisne dokumentacije po uveljavitvi obveznega elektronskega javnega naročanja, ki so dostopni na spletni strani Direktorata za javno naročanje: [http://www.djn.mju.gov.si/sistem](http://www.djn.mju.gov.si/sistem-javnega-narocanja/vzorcna-razpisna-dokumentacija)[javnega-narocanja/vzorcna-razpisna-dokumentacija](http://www.djn.mju.gov.si/sistem-javnega-narocanja/vzorcna-razpisna-dokumentacija) in [https://ejn.gov.si/eJN2.](https://ejn.gov.si/mojejn)

### <span id="page-4-1"></span>**FINANČNA ZAVAROVANJA:**

V kolikor naročnik zahteva bančno garancijo v skladu z Enotnimi pravili za garancije na poziv (EPGP), v skladu s temi pravili predložitev originalne garancije ni obvezna. V kolikor naročnik ne navede, da zahteva garancijo za resnost ponudbe v skladu z EPGP oziroma če zahteva kavcijsko zavarovanje za resnost ponudbe, je primerno, da v vzorcu tega zavarovanje ne zahteva, da je za unovčitev potrebno predložiti original zavarovanja.

V kolikor bo naročnik zahteval predložitev originalnega izvoda finančnega zavarovanja (kar sicer odsvetujemo), bo moral v razpisni dokumentaciji oziroma obvestilu o naročilu ustrezno označiti, na kateri naslov morajo ponudniki predložiti (tiskan) original garancije, hkrati pa bo moral ponudniku dati ustrezna navodila, da originalno zavarovanje predloži naročniku do roka za oddajo ponudb v ustrezno opremljeni ovojnici z oznako javnega naročila, pošiljatelja in navedbo »ne-odpiraj« na naslov naročnika, smiselno pa je, da naročnik ponudnike opozori tudi, da če bo skupaj z zavarovanjem predložena še kakršna koli druga dokumentacija, ta ne bo štela kot del ponudbene dokumentacije. Preostali del ponudbene dokumentacije pa bo ponudnik oddal v sistemu e-JN.

Menica pa je vrednostni papir, izdan v papirni obliki in originalno ter lastnoročno podpisan. Če naročnik zahteva menico, te ni mogoče zahtevati drugače, kot v originalu; unovčitev menice, ki ni v originalu, namreč ni mogoča. V kolikor se naročnik kljub temu odloči za menico mora ponudniku dati ustrezna navodila, da originalno podpisano menico predloži naročniku do roka za oddajo ponudb v ustrezno opremljeni ovojnici z oznako javnega naročila, pošiljatelja in navedbo »ne-odpiraj« na naslov naročnika, smiselno pa je, da naročnik ponudnike opozori tudi, da če bo skupaj z menico predložena še kakršna koli druga dokumentacija, ta ne bo štela kot del ponudbene dokumentacije. Preostali del ponudbene dokumentacije pa bo ponudnik oddal v sistemu e-JN.

### <span id="page-4-2"></span>**JAVNO ODPIRANJE:**

Javno odpiranje ponudb bo izvedeno popolnoma samodejno v času, ki ga določi naročnik pri pripravi javnega naročila v sistemu e-JN. Morebitno spremembo datuma in ure javnega odpiranja ponudb mora naročnik pripraviti in objaviti tako v sistemu e-JN kot tudi na portalu javnih naročil.

Rok za odpiranje ponudb mora biti določen vsaj 1 minuto za rokom za oddajo ponudb.

Na odpiranju ponudb se razkrije (zgolj) imena ponudnikov, ki so oddali ponudbo, podatek ali gre za variantne ponudbe (če je to primerno) in ponudbeni predračun oziroma vrednost ponudbe oziroma tisti predračun (rekapitulacija), ki ga ponudnik naloži v razdelek »Predračun«.

Ob roku za odpiranje ponudb se ponudbe v sistemu samodejno prikažejo v zavihku »Aktualna javna naročila«. Prisotnost naročnika ali ponudnika na odpiranju ponudb ni potrebna. Ponudniki in ostala javnost bodo lahko v predvidenem roku za javno odpiranje ponudb pregledali prispele informacije oziroma dokumente ponudnikov (torej imena ponudnikov, kiso oddali ponudbo ter ali gre za variantne ponudbe (če je to primerno) in ponudbeni predračun oziroma vrednost ponudbe). Ponudniki in ostala javnost bodo lahko te prispele informacije oziroma dokumente ponudnikov pregledali v predvidenem roku za javno odpiranje ponudb (60 minut). Po poteku roka za javno odpiranje ponudb na zavihku aktualnih javnih naročil vpogled v te informacije oziroma dokumentacijo zunanji javnosti ne bo več omogočen, ponudniki, ki so oddali ponudbo za predmetno javno naročilo, pa bodo lahko konkurenčne ponudbe videli do zaključka postopka oddaje javnega naročila.

Naročnik mora vedno zagotoviti javno odpiranje ponudb (ki v informacijskem sistemu e-JN poteka samodejno), razen v primerih, kjer ZJN-3 opredeljuje izjemo od izvedbe javnega odpiranja ponudb.

V primeru dvofaznih postopkov odpiranje prijav ni javno.

### <span id="page-5-0"></span>**ZAPISNIK O ODPIRANJU PONUDB:**

V sistemu e-JN javno odpiranje ponudb poteka samodejno. Dokumenti oziroma informacije, ki bodo razkriti na javnem odpiranju ponudb, predstavljajo vsebino zapisnika o odpiranju ponudb in naročnikom (posebnega) zapisnika o odpiranju ponudb ni potrebno pripravljati oziroma vročati ponudnikom, saj bodo ti podatki in dokumenti le-tem vidni v sistemu e-JN do zaključka postopka oddaje javnih naročil (pravnomočnost).

Zapisnik o odpiranju se ponudniku lahko generira v formi dokumenta, na katerem so navedena imena ponudnikov, podatek o tem ali gre za variantno ponudbo ter navedbo dokumentov, predloženih v zavihek »Predračun«, in sicer tako, da klikne na gumb »Natisni«, v vsakem primeru pa zapisnik o odpiranju ponudb vsebuje samodejni prikaz informacij o imenih ponudnikov, ki so oddali ponudbo in podatek o tem ali gre za variantno ponudbo (če je to primerno) ter dokument, ki ga je ponudnik pripel v zavihek »Predračun«. Ti podatki oziroma dokumentiso ponudniku, ki je oddal ponudbo za predmetno javno naročilo, vidni do zaključka postopka oddaje tega naročila, ostali javnosti pa so vidni le v času, ki je predviden za odpiranje ponudb (60 minut).

Naročnikom ni potrebno zapisnika o odpiranju ponudb dodatno pošiljati ponudnikom, ki so oddali ponudbo. ZJN-3 sicer zahteva vročitev zapisnika o odpiranju ponudb prisotnim ponudnikom na odpiranju, neprisotnim pa se pošlje. Vendar pa je namen vročitve oz. pošiljanja zapisnika v seznanitvi ponudnikov o tem, kdo je oddal ponudbo in kakšna je njegova ponudbena cena in bi torej, glede na način odpiranja ponudb in zagotovitev neomejenega dostopa do teh dokumentov, dodatno pošiljanje zapisnika o odpiranju ponudb pomenilo dodatno nepotrebno administracijo. V kolikor pa naročnik želi vseeno (še dodatno) ponudnikom posredovati informacije, ki so bile objavljene na javnem odpiranju ponudb in jih sodelujoči ponudniki že imajo, lahko stori tudi to, vendar pa to pomeni podvajanje informacij oziroma dokumentov, ki so ponudnikom na voljo že v sistemu e-JN.

Tudi naročniku so podatki, ki so zajeti v okviru samodejnega javnega odpiranja ponudb v sistemu e-JN vidni ves čas postopka oddaje javnega naročila in še šest mesecev po oddaji javnega naročila. Naročnik mora za morebitno kasnejšo uporabo dokumentov le-te najkasneje v šestih mesecih po zaključku naročila prenesti iz sistema e-JN na svoj računalnik ali drug elektronski medij.

## <span id="page-5-1"></span>**EVIDENČNA NAROČILA:**

Elektronsko javno naročanje v primeru t.im. evidenčnih naročil ni obvezno. Sistem e-JN pa omogoča uporabo le-tega tudi v primeru izvajanja evidenčnih naročil. V kolikor bo naročnik sistem e-JN

uporabljal tudi v primeru izvajanja evidenčnih naročil, bo v njem navedel zahtevane osnovne podatke o naročilu in pripel povabilo o oddaji ponudbe oziroma razpisno dokumentacijo ter navedel elektronske naslove gospodarskih subjektov (potencialnih ponudnikov), katerim bo posredovano povabilo k oddaji ponudbe, vključno s skrajnim rokom za oddajo ponudb. Ti potencialni ponudniki morajo biti v sistemu e-JN predhodno registrirani. V primeru uporabe sistema e-JN pri izvajanju evidenčnih naročil bo torej naročnik dokumentacijo v zvezi z oddajo javnega naročila (razpisno dokumentacijo) oziroma povabilo k oddaji ponudbe objavil v sistemu e-JNo objavi pa bodo gospodarski subjekti obveščeni samodejno po elektronski pošti.

Obveznost uporabe elektronskih sredstev pri oddaji javnih naročil velja za tista javna naročila, za katera je bilo obvestilo o naročilu poslano v objavo (oziroma poslano povabilo k oddaji ponudb od vključno 1. 4. 2018 dalje.

Tudi po vzpostavitvi elektronskega javnega naročanja pa korespondenca med naročnikom in potencialnimi ponudniki do roka za oddajo ponudb poteka (izključno) preko portala javnih naročil. V sistemu e-JN torej ni omogočena opcija za zastavljanje vprašanja naročniku s strani potencialnih ponudnikov oziroma pošiljanje odgovorov naročnika potencialnim ponudnikom.

### <span id="page-6-0"></span>**POSTOPKI S POGAJANJI OZ. POVABILI IN IZVAJANJE OKVIRNEGA SPORAZUMA:**

V sistemu e-JN izvedba celotnega postopka oddaje javnega naročila, torej faza prijav, ponudb in morebitnih pogajanj, poteka v elektronski obliki. Navedeno pomeni, da naročnik pri pripravi javnega naročila, ki se izvaja v fazah (npr. omejeni postopek, konkurenčni postopek s pogajanji, konkurenčni dialog…) v fazi priprave javnega naročila vnese podatke o prvi fazi, torej prejemu prijav, v naslednjih fazah pa iz sistema e-JN kandidatom, ki jim bo priznal sposobnost, pošilja povabila k oddaji ponudbe oziroma pogajanjem in v sistem e-JN pridobival prve, vmesne in končne ponudbe gospodarskih subjektov. Kandidati, ki prejmejo povabilo k oddaji ponudbe oziroma ponudniki, ki v fazi pogajanj prejmejo povabilo k oddaji nove (ali končne) ponudbe, povabila vidijo v sistemu e-JN pod ikono »ponudbe«, prejmejo pa tudi avtomatično elektronsko pošto sistem e-JN, da so prejeli povabilo.

Oddaja posameznih naročil na podlagi sklenjenih okvirnih sporazumov se izvaja v skladu z določili okvirnega sporazuma in trenutno še ni omogočeno izvajanje okvirnih sporazumov (oddaja posameznih naročil oziroma odpiranje konkurence) v sistemu e-JN.

Pri oddaji končnih ponudb je vedno obvezna oddaja ponudb v sistem e-JN.

#### **SISTEM E-JN IN PORTAL JAVNIH NAROČIL:**

Sistem e-JN omogoča filtriranje in iskanje po številki objave na PJN, po nazivu javnega naročila ali po stanju javnega naročila.

Sistem e-JN ne nadomešča portala javnih naročil, temveč predstavlja spletno aplikacijo, ki omogoča elektronsko oddajo prijav in ponudb. V sistemu e-JN tako ni razviden izbrani ponudnik oziroma odločitev o oddaji naročila. Ikona »Aktualna javna naročila« v sistemu e-JN tudi ne predstavlja vseh javnih naročil, objavljenih na portalu, temveč samo tista, pri katerih naročnik za elektronsko komuniciranje uporabi sistem e-JN. Če naročnik uporabi drug sistem, ki omogoča elektronsko komuniciranje, mora to biti razvidno iz dokumentacije v zvezi z javnim naročilom (razpisna dokumentacija).

Vsa javna naročila, za katera ZJN-3 zahteva objavo obvestil o naročilu na portalu javnih naročil, morajo še vedno biti objavljena na portalu javnih naročil. Na portalu javnih naročil morajo naročniki tudi objavljati vse morebitne spremembe, odgovore na vprašanja, odločitev o oddaji naročila in obvestilo o oddaji naročila. Spremembe dokumentacije in odgovori na vprašanja v sistemu e-JN niso vidni, če naročnik spremeni rok za oddajo ponudbe/prijave ali rok za odpiranje, mora to storiti tako na portalu javnih naročil kot tudi v sistemu e-JN, sistem e-JN pa vse odštevalnike časa samodejno prilagodi na nove oz. spremenjene roke.

# <span id="page-7-0"></span>**DRUGO (tehnični pogoji, varnost povezave, itd.):**

Uporabnik mora imeti nameščeno kvalificirano digitalno potrdilo. Pri sistemu e-JN gre za spletno aplikacijo zato poseben brskalnik za e-Podpis ni potreben. Prav tako sistem e-JN kot spletna aplikacija deluje tudi z drugimi operacijskimi sistemi kot npr. macOS, Android,…

Spletne strani sistema e-JN so varne strani, sistem pa deluje v Chrome, Mozilla in Explorer.